## **THJ HashiCorp**

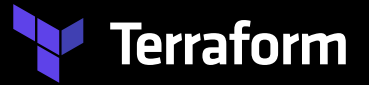

## **From manual cloud provisioning to one click deployments**

**Patrick Schulz Sr. Solutions Engineer pschulz@hashicorp.com**

### **About HashiCorp**

### **Leading Cloud Infrastructure Automation**

Our software stack enables the provisioning, securing, connecting and running of apps and the infrastructure to support them.

We unlock the cloud operating model for every business and enable their digital transformation strategies to succeed.

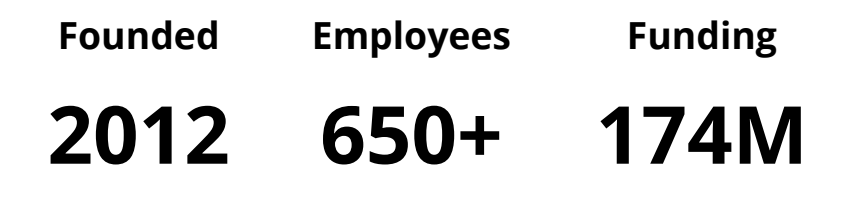

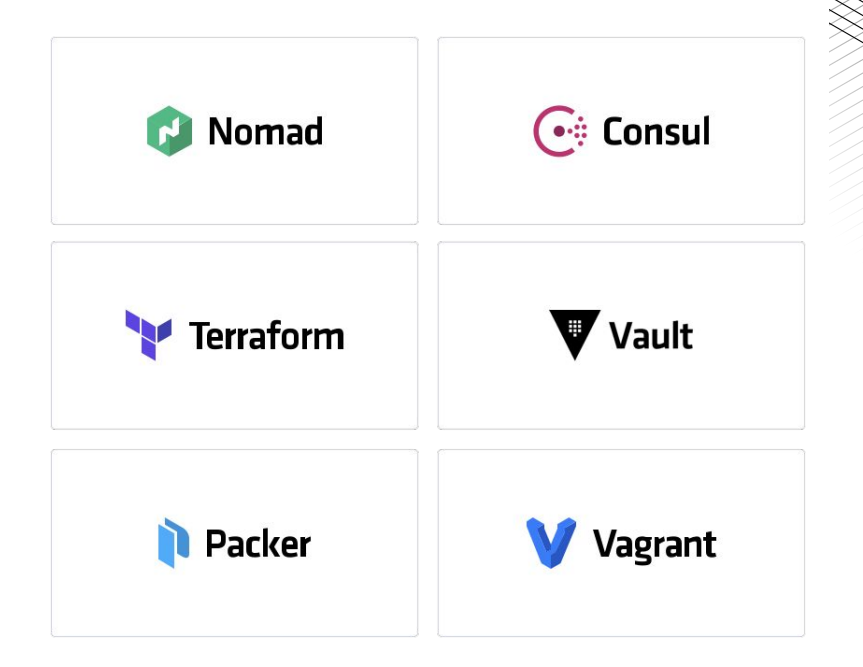

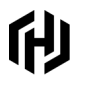

### **The effects of digital transformation**

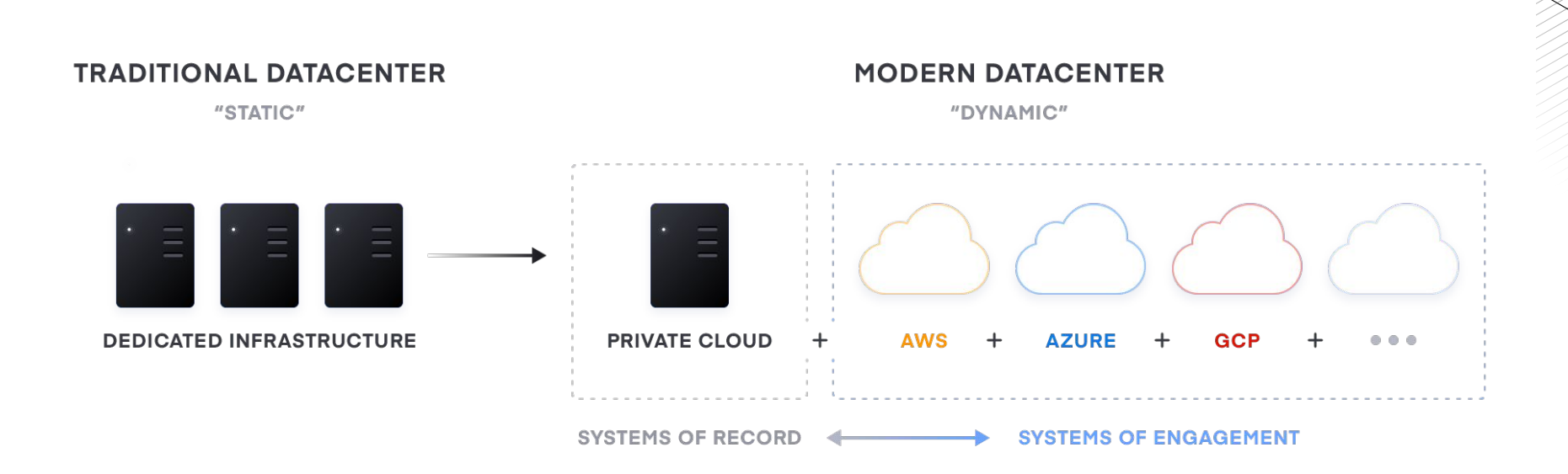

### **Cloud adoption is a secular trend**

**Digital transformation means pressure on application delivery**

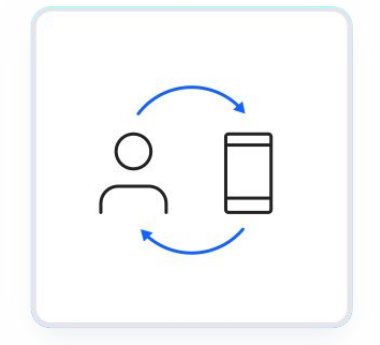

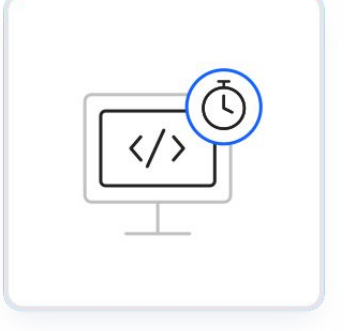

Digital experiences are now the primary interface between a customer and a business, or business and business.

Experiences are typically device- and cloud-first: rich, personal interface, with large scale data processing and intelligence.

This patterns demands a change in the model for software delivery to meet delivery goals, and transformation objectives.

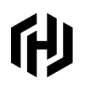

### **What are we trying to achieve?**

Help you to achieve your business goals by implementing a common workflow which allows for more agility through self-service.

Which means faster Time to Value while maintaining control over security, governance & cost.

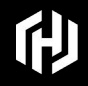

## **Provisioning infrastructure today...**

### **Todays ticket-based workflow**

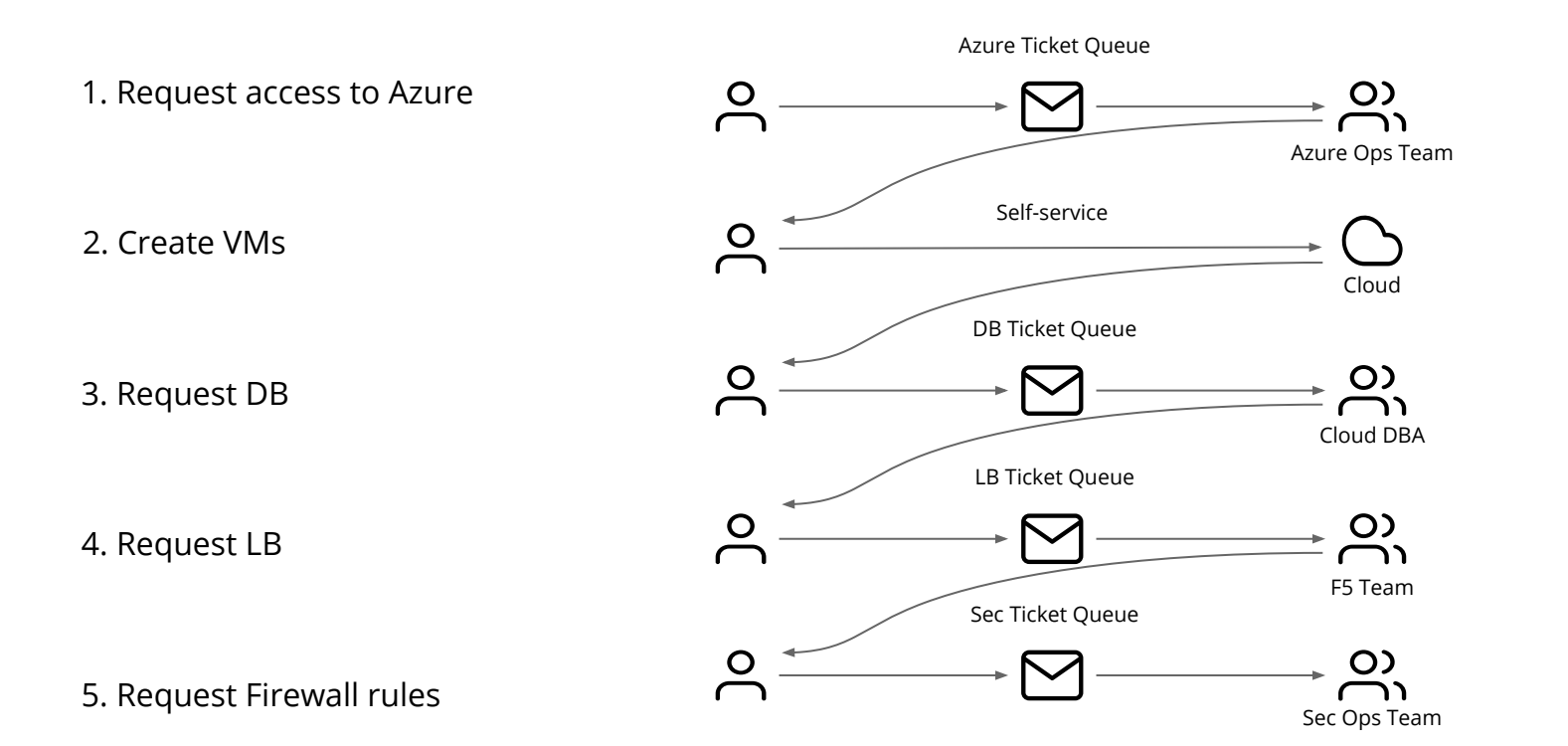

们

### **Why you should stop doing it like you used to do?**

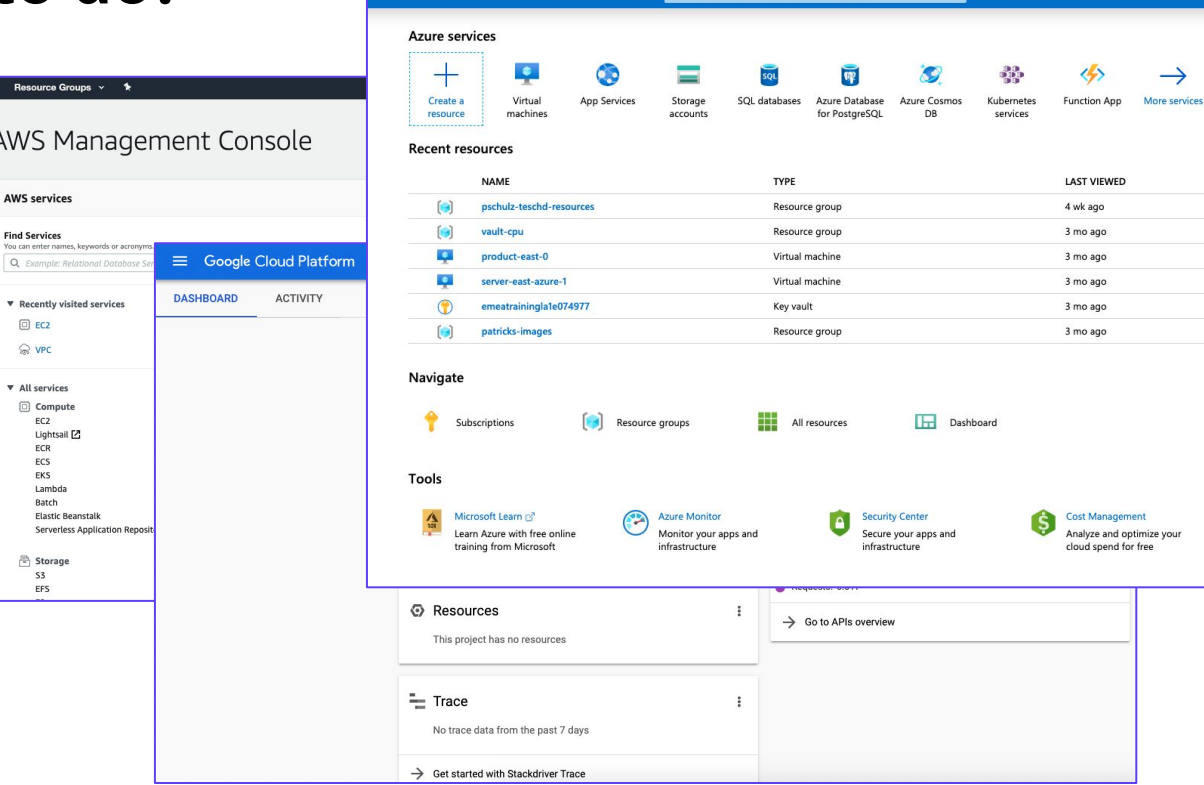

Services  $\times$  Res

**AW** 

AWS

r muu ar<br>You can

● **Reduced productivity** from manual workflows using Point-and-Click GUIs

fH)

- **Increased cost** with "cloud waste" or over provisioning
- **Increased risk** with more chances for human error and best practices are followed on a "best effort" basis using tribal knowledge

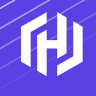

## **Introducing HashiCorp Terraform Infrastructure as Code**

### **Why Infrastructure as Code?**

- Describe the desired state of your infrastructure in a declarative way
- Deploy infrastructure automated in a consistent and repeatable manner
- Consistent workflow across different platforms (APIs)
- Collaboration through version control system (Azure DevOps, GitHub, GitLab, etc.)
- Instant documentation and tracking of changes (Versioning)

**In essence: Don't repeat yourself and spent your valuable time and the time of others waiting for you, time manually by clicking through a UI.**

### **IaC with Terraform**

```
CODE EDITOR
provider "azurerm" {}
resource "azurerm_resource_group" "rg" {
name = "test"resource "azurerm_network_interface" "main" {
resource "azurerm_virtual_machine" "main" {
 name = "server"location = data. azurerm resource group.rg.location
resource group name = data.azurerm resource group.rg.name
vm size = "Standard D2s v3"
network interface ids = [azurerm network interface.main.id]
```
### **Providers**

Providers, extensible to any cloud or service with an API, enable Terraform to provision diverse services without abstracting functionality.

**•** 200+ Providers and Services

### **EXTENSIBLE PROVIDER MODEL**

**TERRAFORM CORE** 

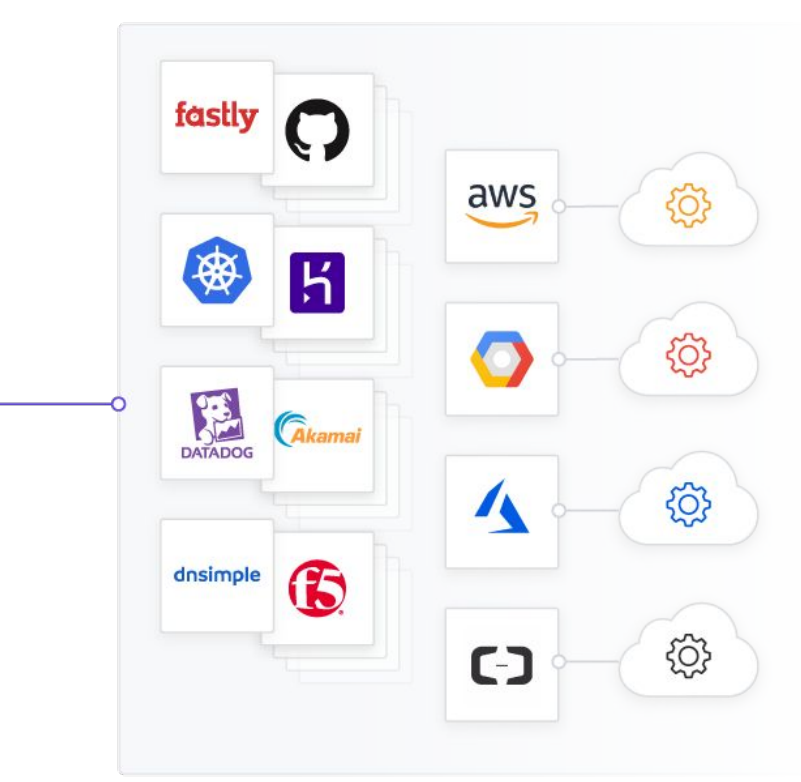

### **Dependencies / Resource Graph**

Terraform builds a graph of all your resources, and parallelizes the creation and modification of any non-dependent resources. Because of this, Terraform builds infrastructure as efficiently as possible, and operators get insight into dependencies in their infrastructure.

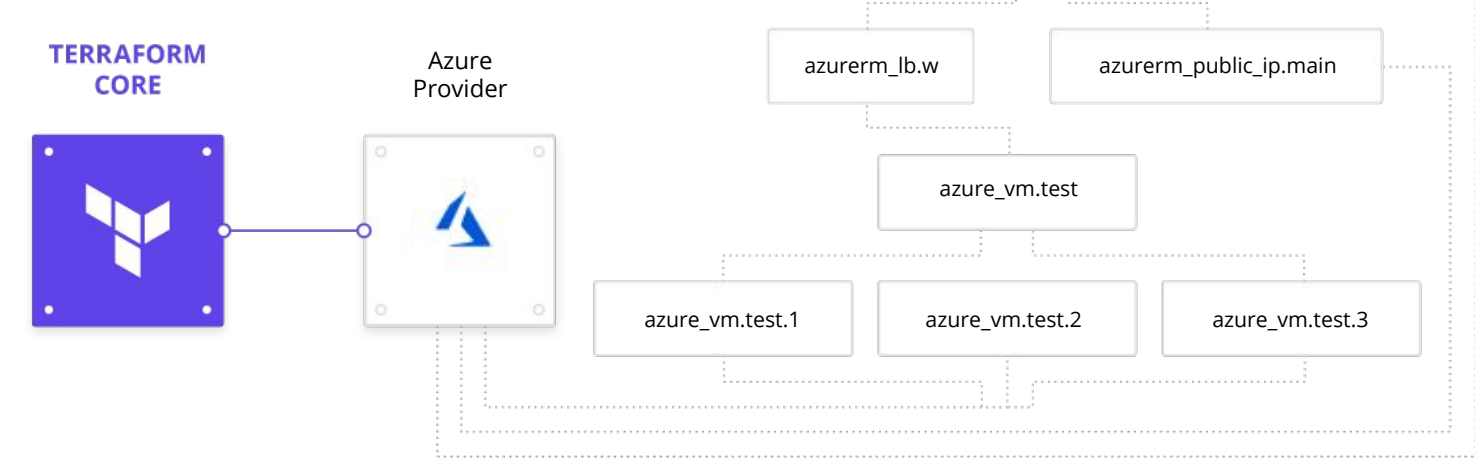

azure dns record.w

Graph only for illustration purposes.

### **Modules**

A module is a container for multiple resources that are used together. Modules can be used to create lightweight abstractions, so that you can describe your infrastructure in terms of its architecture, rather than directly in terms of physical objects.

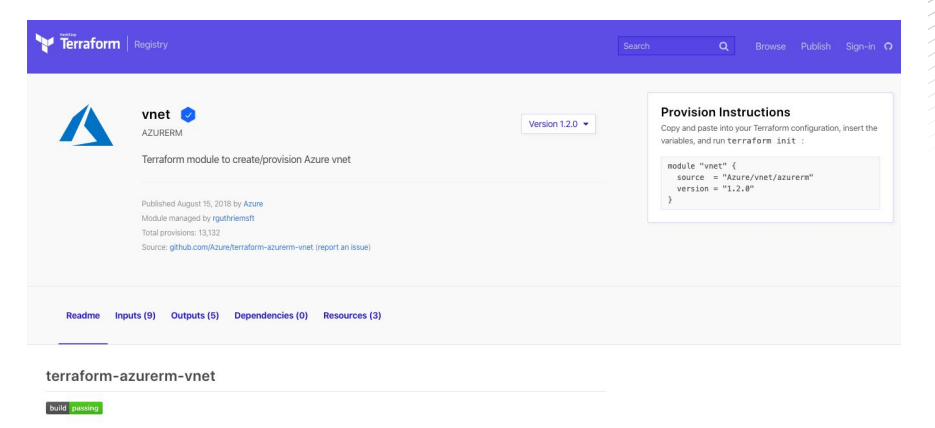

### Create a basic virtual network in Azure

This Terraform module deploys a Virtual Network in Azure with a subnet or a set of subnets passed in as input parameters.

The module does not create nor expose a security group. This would need to be defined separately as additional security rules on subnets in the deployed network.

Usage

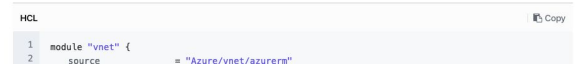

### **Plan**

Terraform has a "planning" step where it generates an execution plan. The execution plan shows what Terraform will do when you call apply. This lets you avoid any surprises when Terraform manipulates infrastructure.

**TERMINAL**

An execution plan has been generated and is shown below. Resource actions are indicated with the following symbols: + create -/+ destroy and then create replacement Terraform will perform the following actions: # aws internet gateway.default will be created + resource "aws internet gateway" "default" {  $+ id = (known after apply)$  + owner\_id = (known after apply)  $+$  tags  $=$  { + "Name" = "pschulz-DEV"  $+$  "TTL"  $=$  "48"  $+$  " $env$ "  $=$  " $DEV$ " + "environment" = "aws-tfe-repo-demo" + "owner" = "pschulz"

### **State**

Terraform caches information about your managed infrastructure and configuration. This state is used to persistently map the same real world resources to your configuration from run-to-run, keep track of metadata, and improve performance for large infrastructures.

AWS-Network-Operations-DEV © **Runs** States Variables Settings  $\vee$   $\cong$  **Queue plan**  $\vee$ **Current Run Update main.tf** CURRENT 曼 #run-NE2kZU21uBCwdaE9 | pschulz1 triggered from GitHub | Branch master | 349d2ec 13 days ago Run List **Undate main.tf CURRENT**  $\vee$  PLANNED #run-NE2kZU21uBCwdqE9 | pschulz1 triggered from GitHub | Branch master | 349d2ec 13 days ago Queued manually in Terraform Cloud  $\sqrt{APPLIED}$ #run-1YGn5oakcqwHJvnE | pschulz1 triggered from Terraform Cloud UI | Branch master | 4c7e27d 23 days ago **Update main.tf X ERRORED** #run-D6YA5sBQnhEUHd47 | pschulz1 triggered from GitHub | Branch master | 4c7e27d 23 days ago Update main.tf **x DISCARDED** #run-SagpvHsfZbQXyA5p | pschulz1 triggered from GitHub | Branch master | 7ff6e3b a month ago Queued manually to destroy infrastructure #run-dNyngxU9cH8PBBfH | pschulz1 triggered from Terraform Cloud UI | Branch master | 21989b7 2 months ago Queued manually in Terraform Cloud #run-3oUmBNHxQ1xYfTGq | pschulz1 triggered from Terraform Cloud UI | Branch master | 21989b7 3 months ago Queued manually in Terraform Cloud  $\checkmark$  APPLIED #run-Vhj78gyiZ7BZyP4q | pschulz1 triggered from Terraform Cloud UI | Branch master | 21989b7 3 months ago Queued manually to destroy infrastructure  $\sqrt{APPLIED}$ #run-XzFUe5BH5sCvynHJ | pschulz1 triggered from Terraform Cloud UI | Branch\_master | 21989b7 3 months ago demo commit  $\checkmark$ PLANNED #run-pfJ2tV22QkrmXGCq | pschulz1 triggered from GitHub | Branch master | 21989b7 3 months ago Queued manually in Terraform Cloud  $\checkmark$  PLANNED #run-uWrm82KZbWWowJvj | pschulz1 triggered from Terraform Cloud UI | Branch master | 6327e3e 3 months ago

曼

曼

Ð

長

### **State**

The state become a crucial part of your Terraform "private\_key\_data": { deployment process, as it will contain sensitive "sensitive": false, information eventually, which need to be protected."type": "string", "value": "-----BEGIN RSA PRIVATE KEY-----u1exwLTyavmWeD6Ka2PesgWU5rhniF92wavsuTv3DA pydsWsc1i2eisgGVJ2nDTht8mWCK5AvyUeRIBG4nxm "public\_ip": "54.213.82.137" QBhBFlMhlCd3qqA1P2M+qPvneS0CmruK5q6PjIkAJG λ, "public\_key\_data": { "sensitive": false, mysqladmin -u root password R00tPassword "type": "string",

"value": "ssh-rsa AAAAB3NzaC1yc2EAAAADAQAB

"ses\_smtp\_password": "AhWsxpmKWsI9iVQKJgada

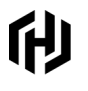

### **Cloud Provisioning with Terraform OSS A common Cloud Operating Model**

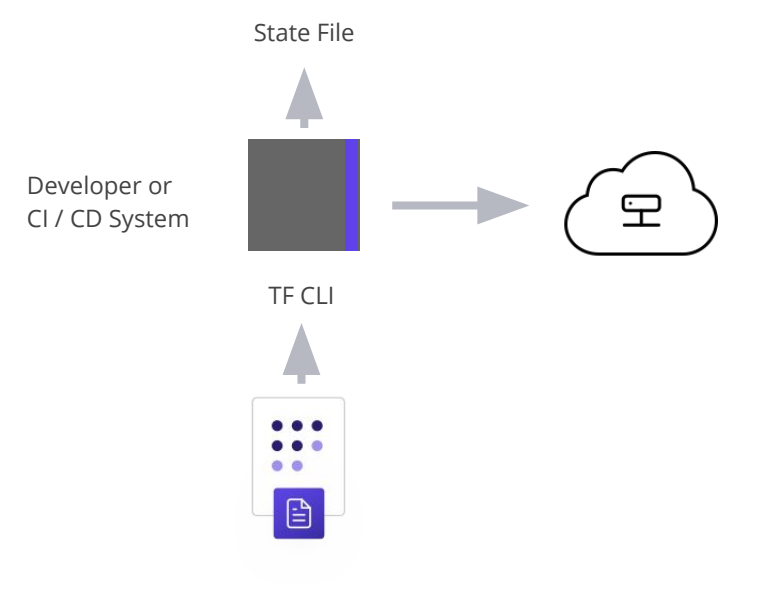

TF Template

### **Infrastructure diagram**

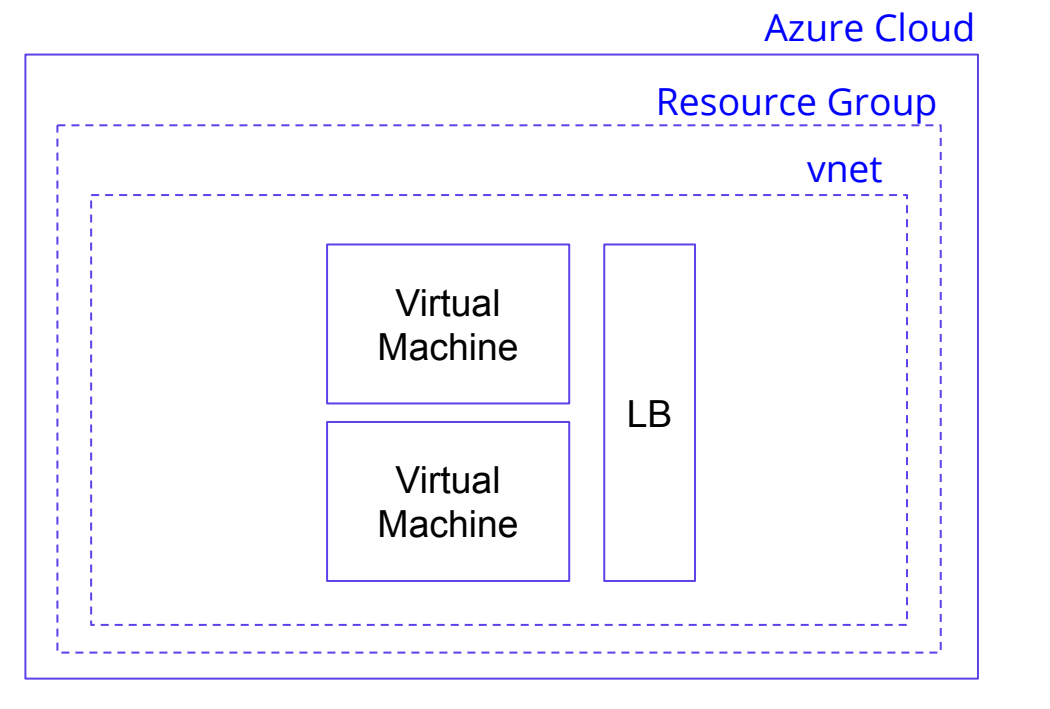

### Lets we need a couple of new resources:

- New Azure Subscription
- Resource Group
- Subnet
- Virtual Machines
- Load Balancer

### 们

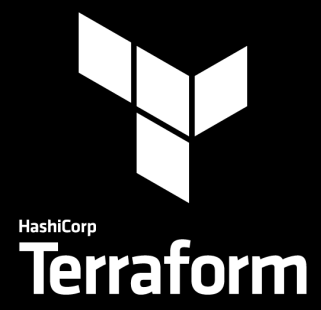

### **Demo**

### **What's the Problem with OSS?**

Open source doesn't scale very well, for multiple reasons:

- Potential secret sprawl and exposure through VCS.
- Missing control over security, governance & cost.
- **●** State Management (Storage, Locking, Protection/RBAC).
	- Required infrastructure needs to be provisioned and secured, like object storage, service accounts.
	- Imagine managing all the accounts or having the risk of all users/pipelines being able to access a single object store.
- No API Limited to CLI workflow.
- No integration into tools like ServiceNow.

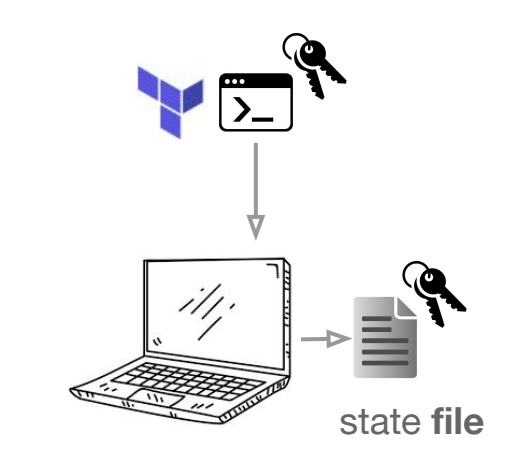

### **Introduction to TFE**

- **●** Central platform (running on-prem. or in the Cloud).
- **●** Provides common workflows for use across teams: VCS/API/CLI/UI.
- Allows to establish a so called producer/consumer model.
- **●** Adds an API, RBAC, State Management, VCS connection, Variable Store, Private Module Registry, Cost Estimation.
- **●** Allows to enforce Sentinel policies across workspaces.

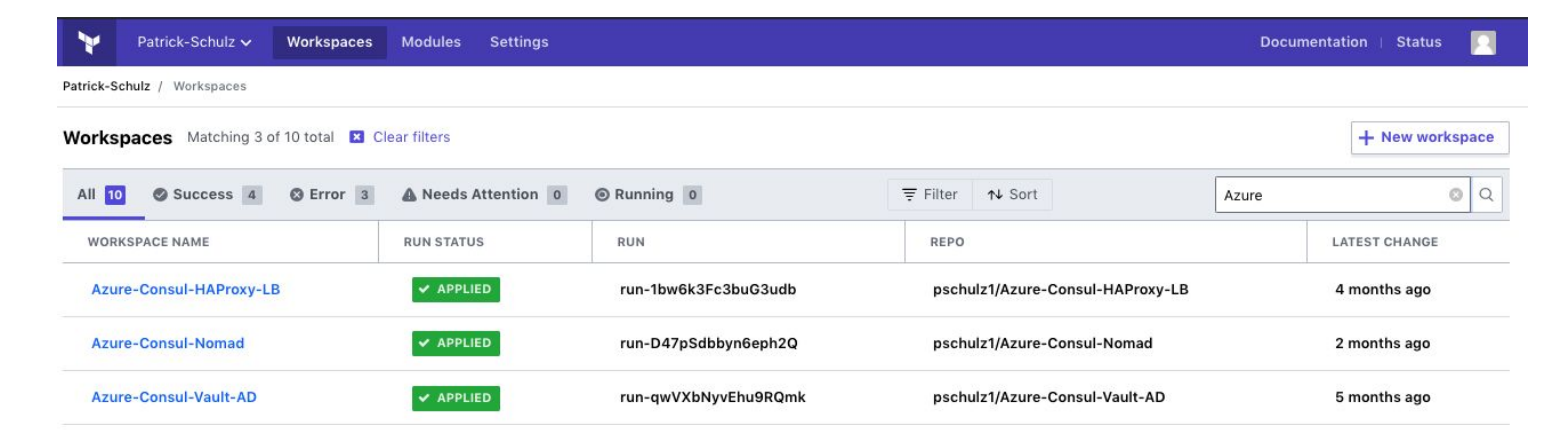

### **Workspaces**

- Organize and decompose monolithic infrastructure into micro-infrastructures.
- Match the organization of your application or teams with your infrastructure.
- "Micro-infrastructures" are linked to create the complete infrastructure for the application.

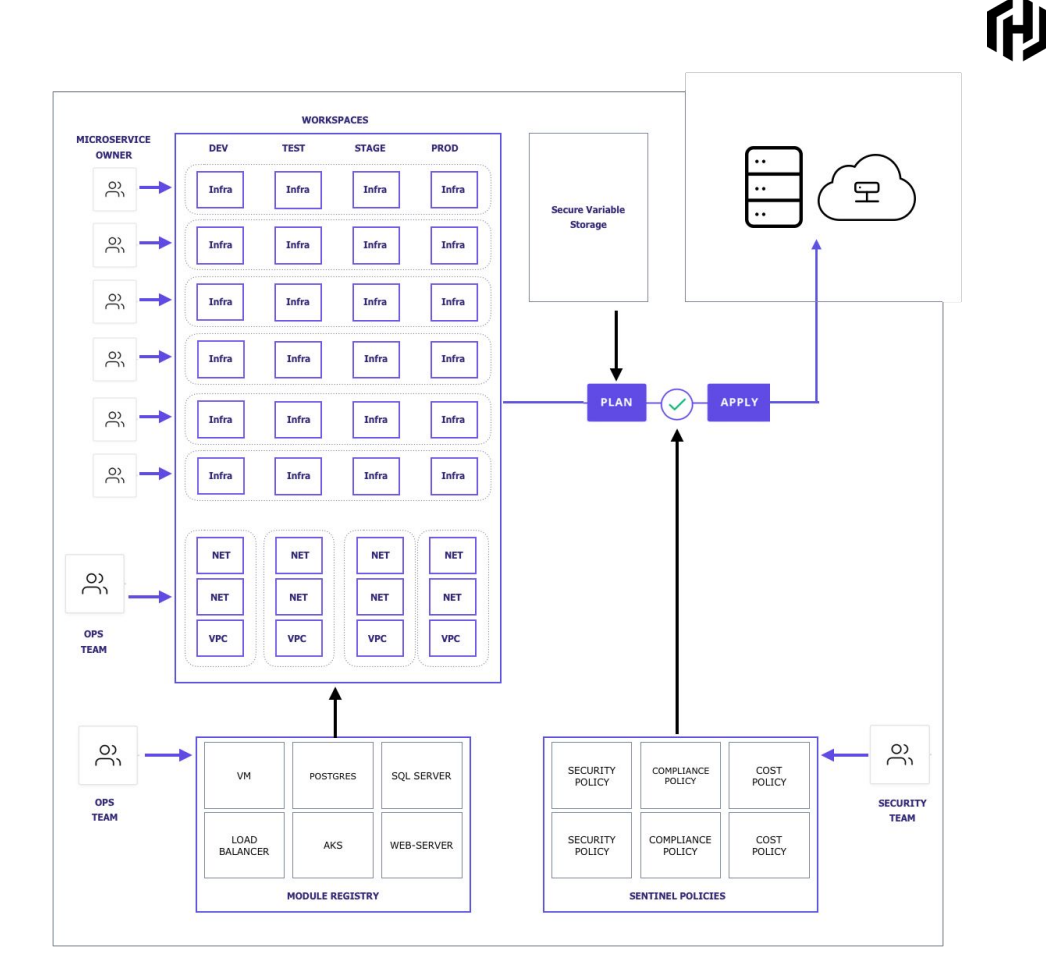

### **VCS Structures**

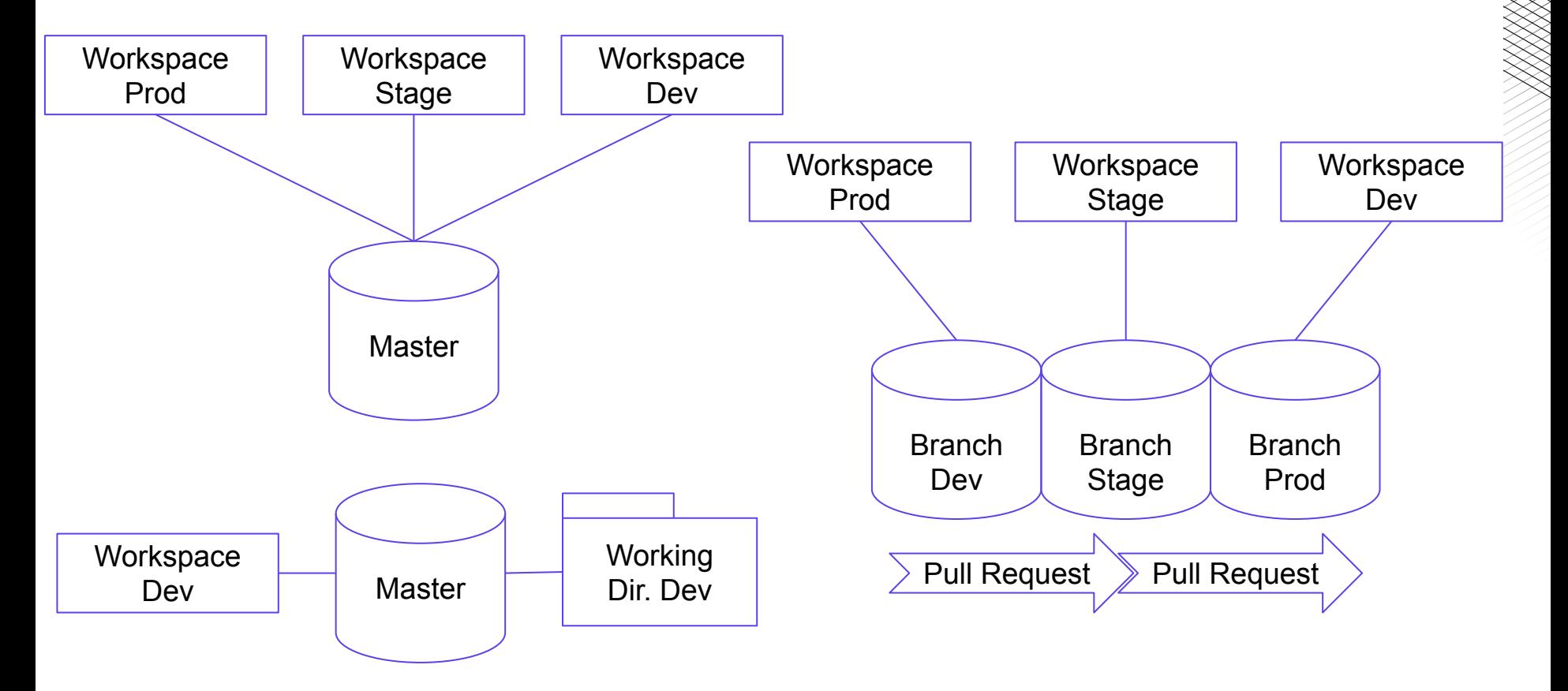

## **GitOps**

- Teams might operate in the producer/consumer model through separated workspaces.
- When teams access remote states, they can issue pull requests to the backing repository, in order to change the underlying infrastructure if new requirements arise.
- Teams in charge of the infrastructure can review and approve or deny changes.

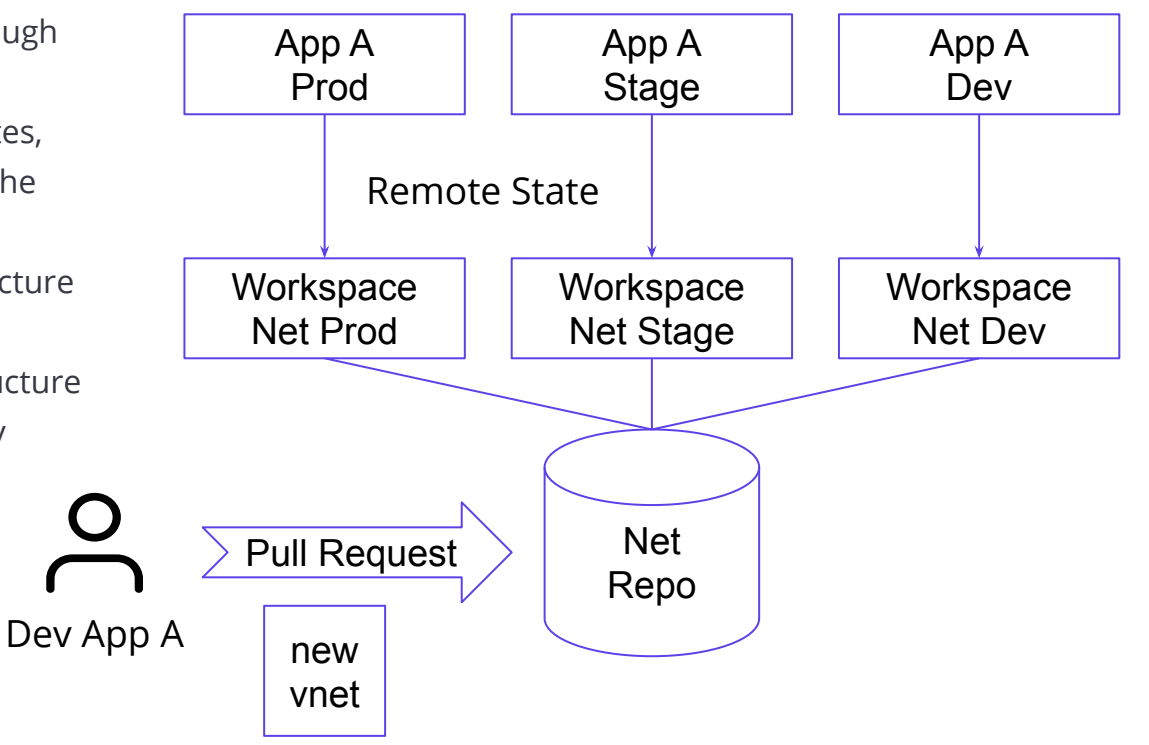

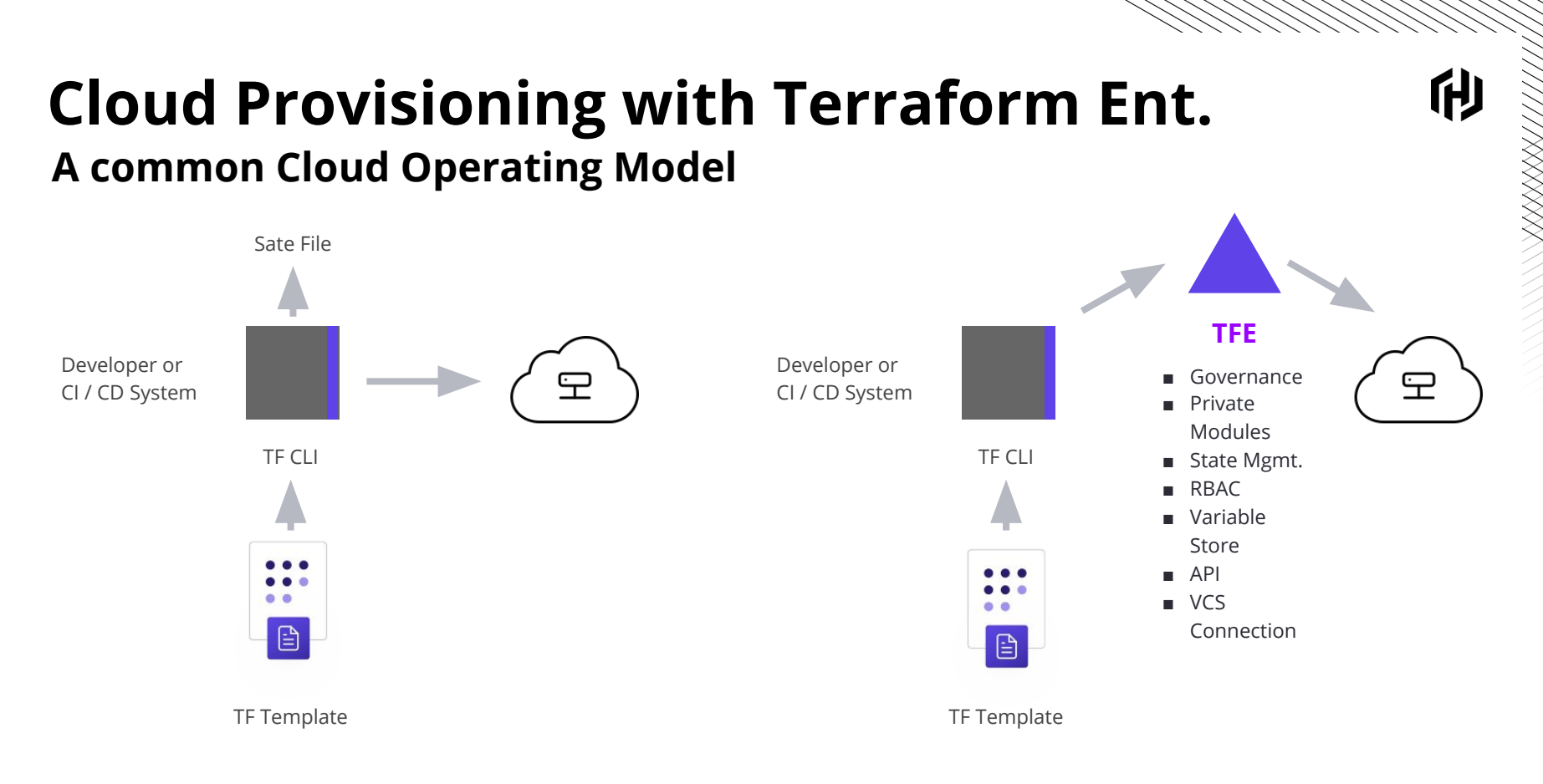

Codified policies enforce security, compliance, and operational best practices across all cloud provisioning

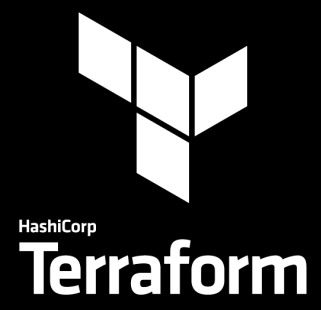

### **Demo**

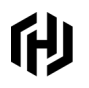

### **Terraform and ServiceNow**

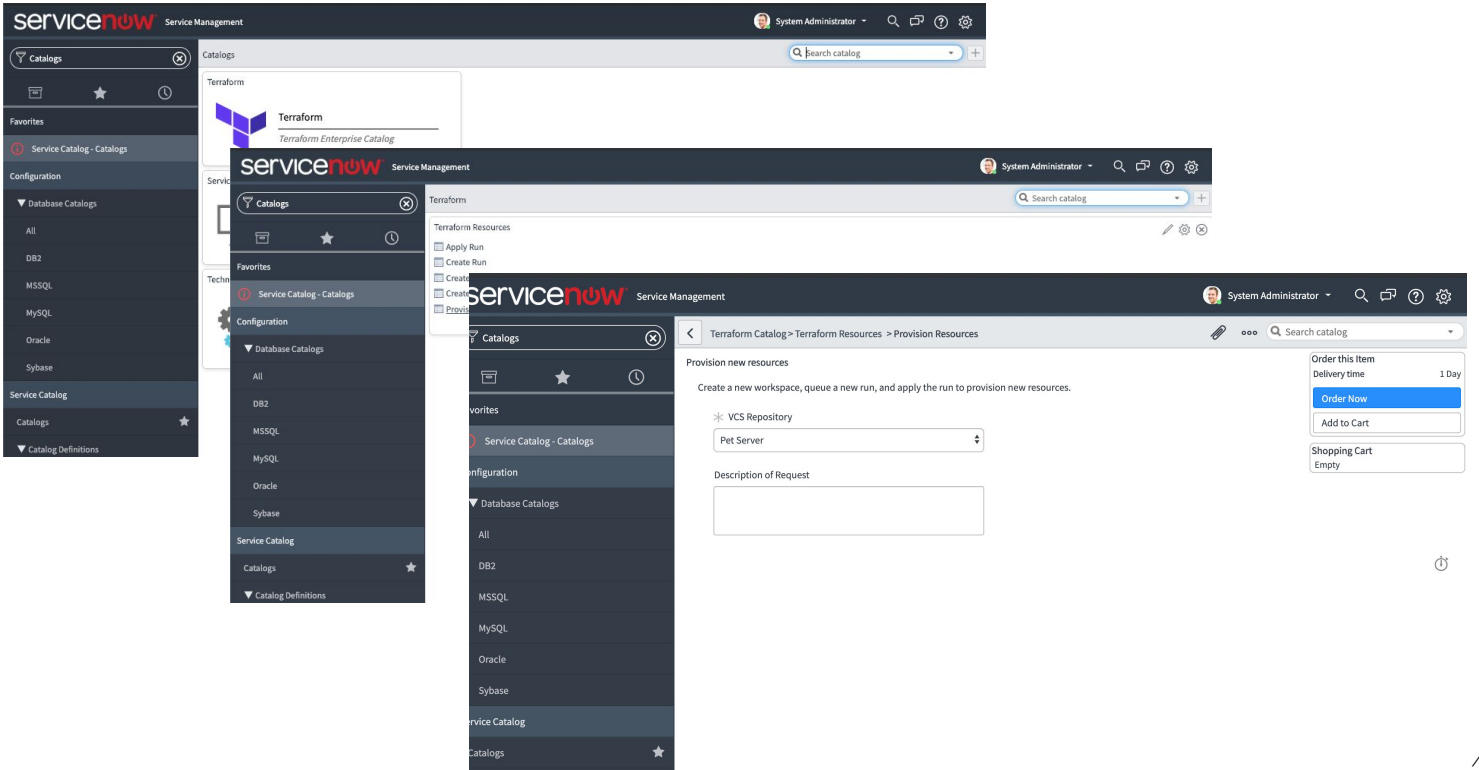

### **Terraform Self-Service Workflow**

1. SS through SNOW, TFE, Pipeline, etc.

2. Receive TFE Workspace

a) Add cloud secrets or leverage Vault

3. Bring Your Own Code a) Leverage private modules

4. Deploy what you need

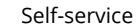

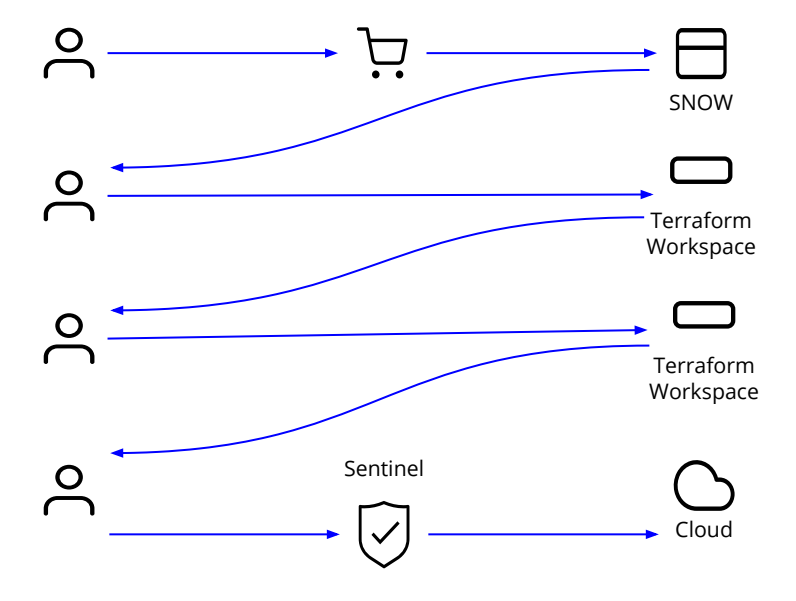

俐

### **Terraform and Vault**

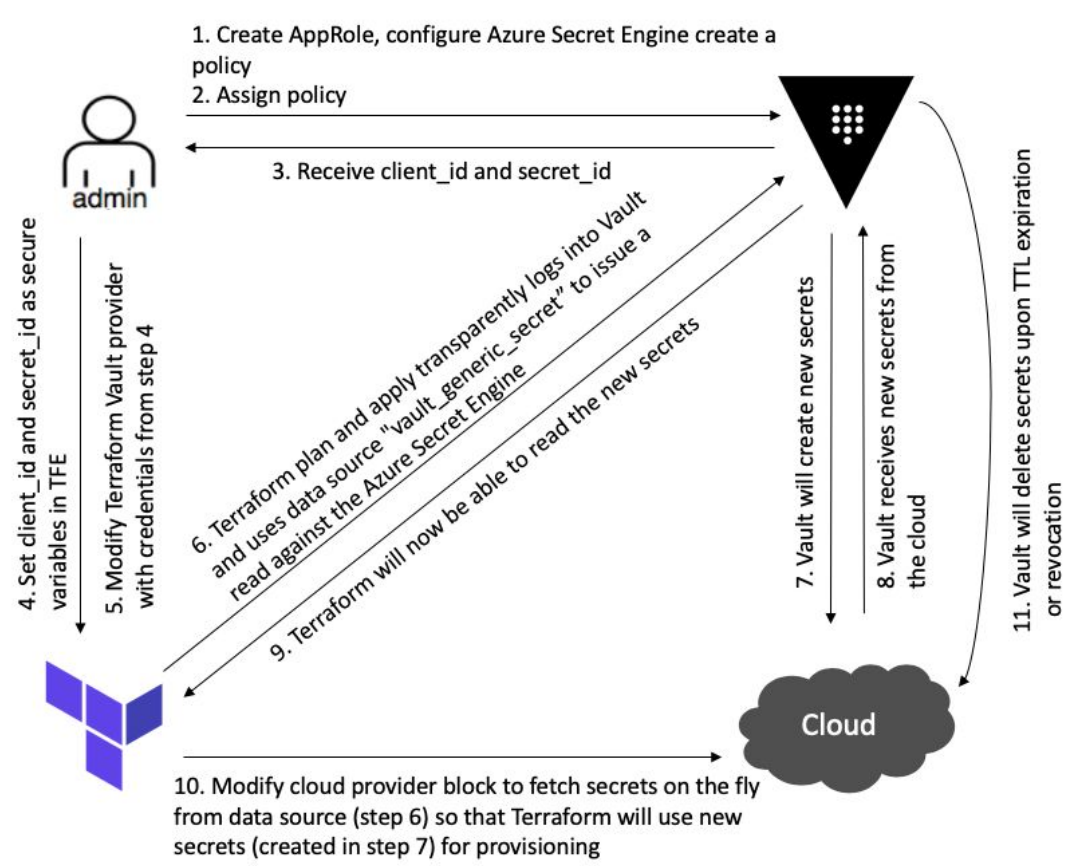

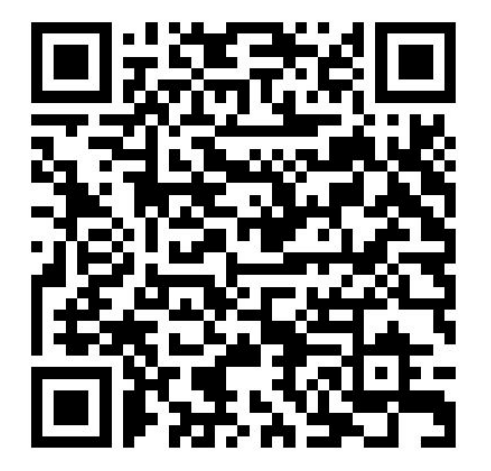

他

### **Summary**

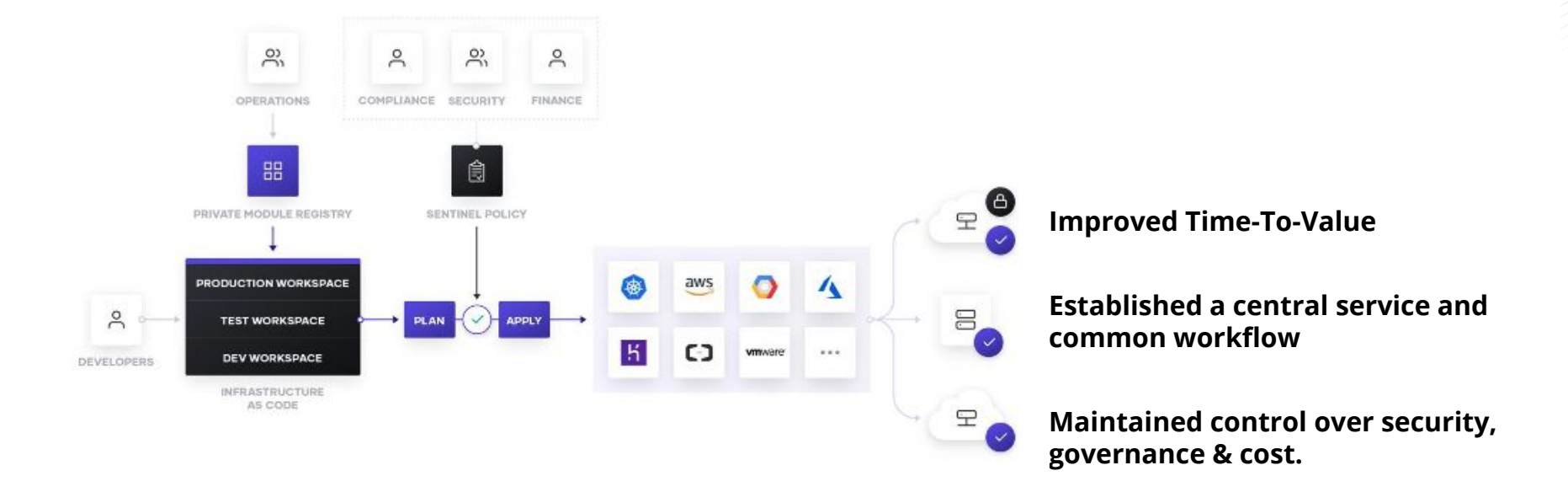

# 

## **Thank You**

**[pschulz@hashicorp.com](mailto:pschulz@hashicorp.com) www.hashicorp.com**